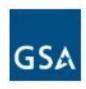

### Non-Contract Part Number ordering with GSA

This guide will explain how to add an item to a material master.

From there, follow your ordering procedures for placing the order.

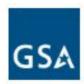

### Request Non-Standard Material where GSA is the source of supply

Perform this transaction when you need to create a material master request for a COTS non-standard material in GCSS-Army using the item catalog provided by GSA Vendors or by GSA

NOTE: All items must be approved in AESIP prior to ordering, and orders that transmit to GSA without this approval may be subject to cancellation.

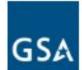

### Type Transaction Codes (T Code) **ZNONSTD** in the SAP Easy Access screen Command field and press Enter

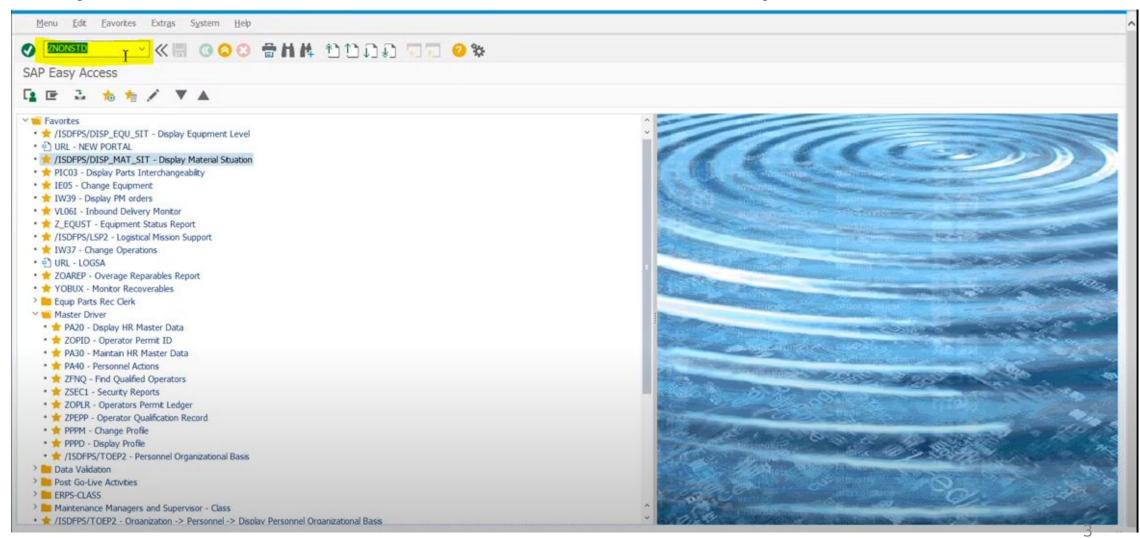

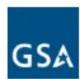

# Request Non-Standard Material where GSA is the source of supply

| Field                                        | Purpose                                                                                                    | Example    | Who provides this data?                                                                           |
|----------------------------------------------|----------------------------------------------------------------------------------------------------|------------|---------------------------------------------------------------------------------------------------|
| Manufacturer part number                     | The MANP is an ID number assigned by the manufacturer to an item. If the material does not have a part number, the model number can be used | PM99974000 | GSA/catalog at  https://d2d.gsa.gov/report/gsa- global-supply-non-contract-par t-number-catalog-0 |
| Commercial and government entity code (CAGE) | The CAGE code is a five-position, alphanumeric code that corresponds to the manufacturer of the part assigned                               | 3BUS5      | GSA/catalog  https://d2d.gsa.gov/report/gsa-global-supply-non-contract-part-number-catalog-0      |
| Similar Material                             | Check yes if the part number can be connected to National Item Identification Number (NIIN)                                                 | No         | Perform Part number lookup in FLIS, FedLog, or Publog                                             |

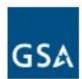

#### Enter the Manufacturer Part Number (MPN) of the COTS non-standard material in the Part Number field

Format: PM999740000

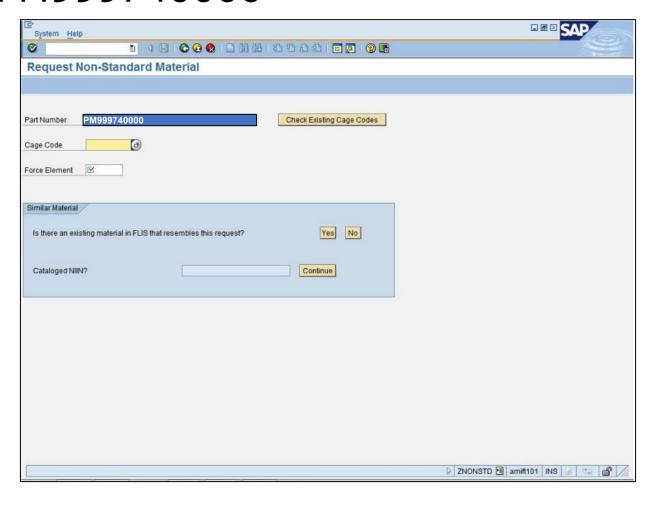

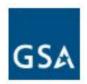

Enter the Manufacturer CAGE code of the COTS non-standard material in the Cage Code field

Format: C\_3BUS5

If you do not know the Cage use the Cage Code Search

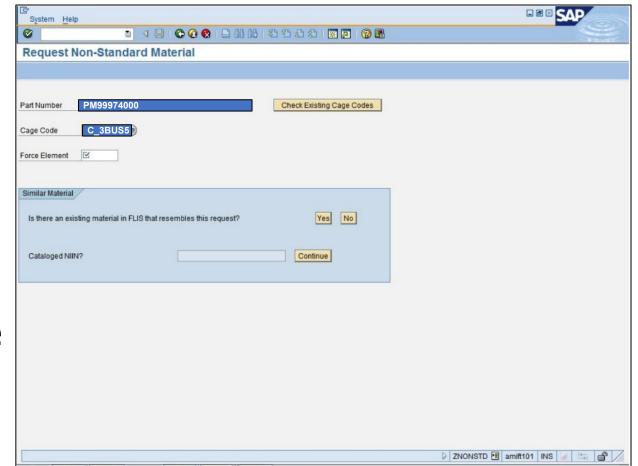

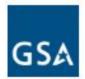

- Click the Cage Code search help button to search for the cage code
- Enter the name of the vendor
  - Example, NCH Corporation PARTSMASTER
- Click the Start Search button to search for the specified vendor.

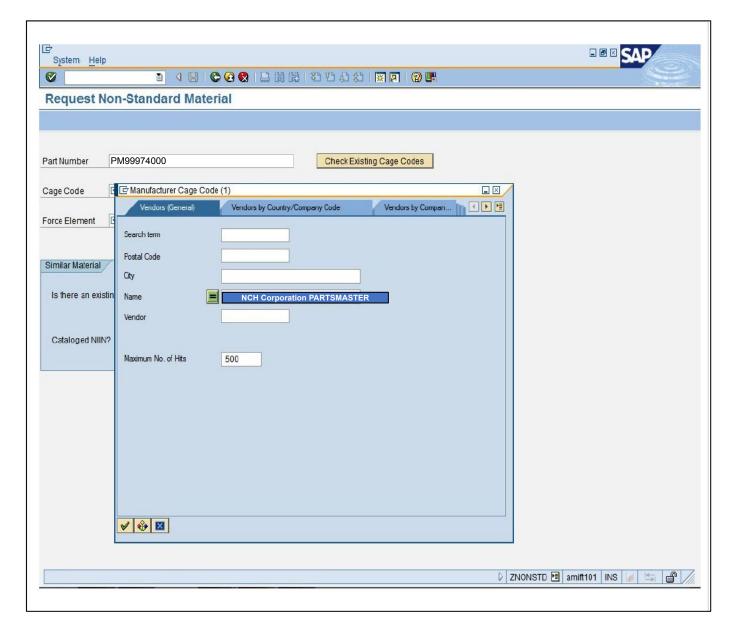

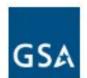

### Enter your force element number

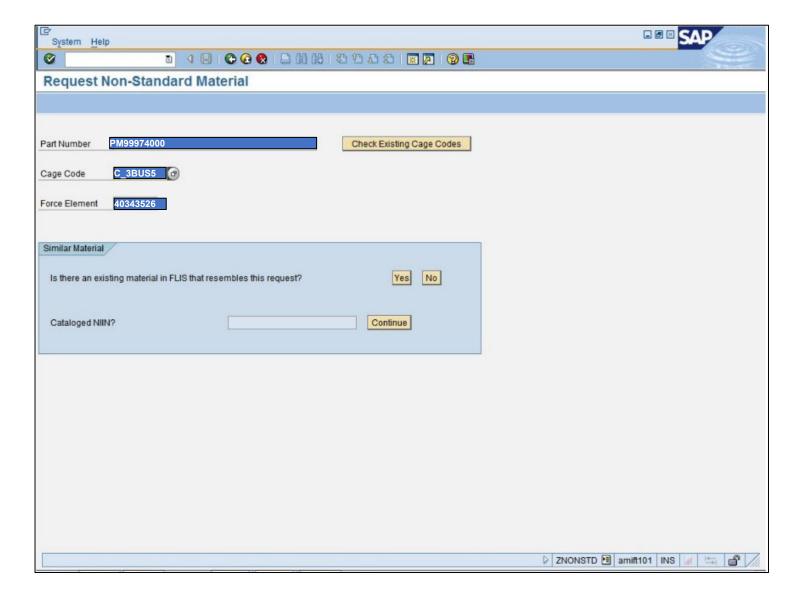

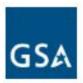

- Use Check Existing Cage Codes
   determine if part
   number (MPN) and
   Cage Code
   combination already
   exists
- If message received that no existing Cage Codes available check for similar material

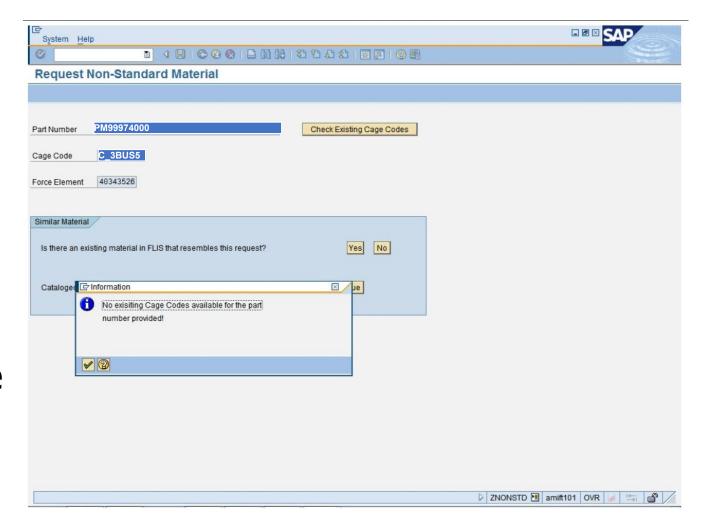

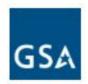

Check FEDLOG/FLIS via PUB LOG for Similar Material cataloged as an NSN

Example search if Part Number is **not** associated with NIIN

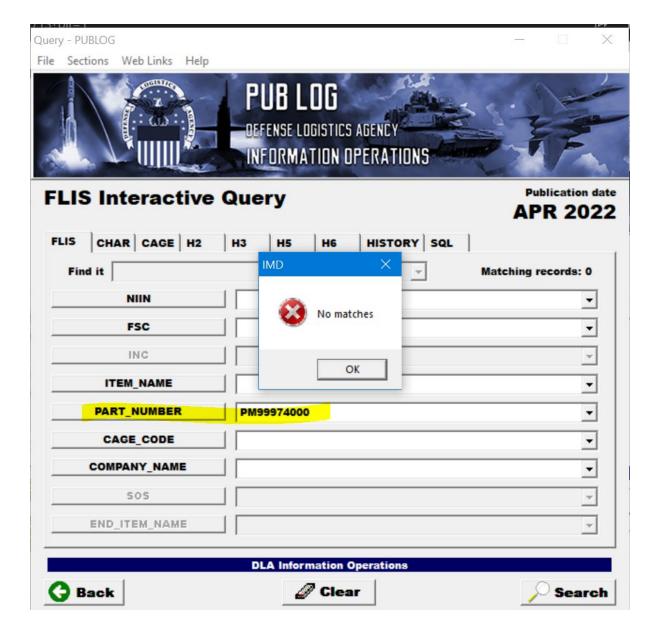

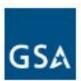

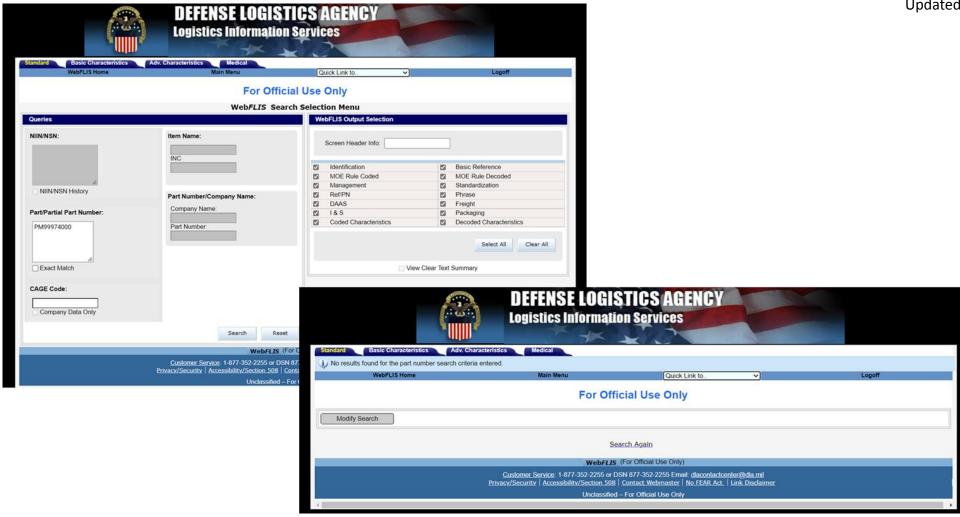

OR, Check FEDLOG/FLIS via WebFLIS for Similar Material cataloged as an NSN

Example search if Part Number is **not** associated with NIIN

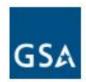

#### Enter your force element number

If the FEDLOG/FLIS part number search indicates no matches then select to "Is there existing material in FLIS that resembles this request?"

Proceed to "Provide Non-Standard Material Details"

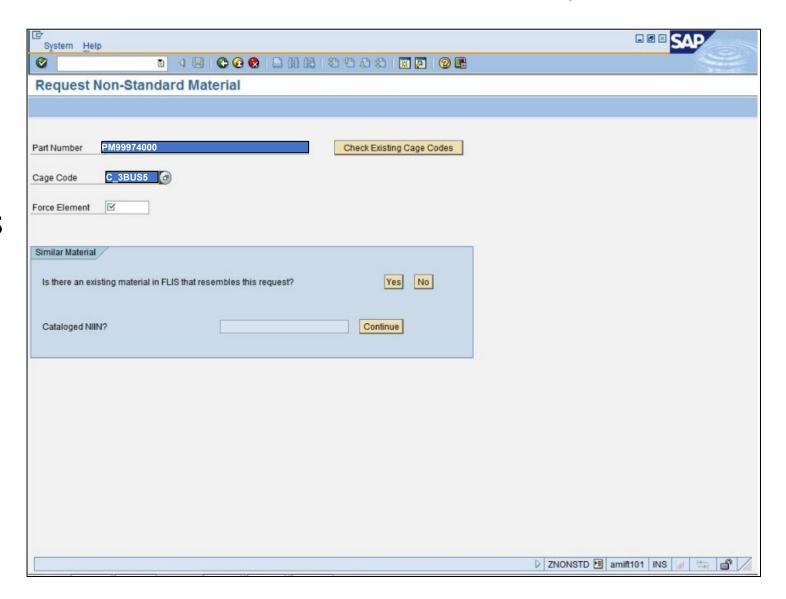

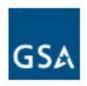

#### Provide Non-Standard Material Details where GSA is the source of supply

| Field                                   | Purpose                                                                                                    | Example                                                       | Who provides this data?                                                                 |
|-----------------------------------------|----------------------------------------------------------------------------------------------------|---------------------------------------------------------------|-----------------------------------------------------------------------------------------|
| Description                             | Nomenclature. This is a maximum-40-character field (including spaces) to describe the item generally                                                                                   | TORRENT 500 AQUEOUS<br>PARTS WASHER - 115V                    | GSA/catalog at                                                                          |
|                                         |                                                                                                    |                                                               | https://d2d.gsa.gov/report/gsa-<br>global-supply-non-contract-par<br>t-number-catalog-0 |
| Base Unit                               | Unit of issue. The unit of issue (UI) is the quantity provided by the requestor, for example, EA (each), CY (cylinder), LI (liter), and PR (pair)                                      | EA                                                            | GSA/catalog at                                                                          |
|                                         |                                                                                                    |                                                               | https://d2d.gsa.gov/report/gsa-<br>global-supply-non-contract-par<br>t-number-catalog-0 |
| Federal supply classification (FSC)     | The FSC is a four-position code that classifies the item within a group or category per Department of the Army (DA) Supply Bulletin (SB) 708–21 (Cataloging Handbook H2)               | <ul><li>5140</li><li>● Tool and Hardware Boxes</li></ul>      | Army                                                                                    |
| Supply category of material code (SCMC) | The Supply category of material code is a two-position, alphanumeric code identifying the supply class and subclass on an item-by-item basis per DA Pamphlet (DA Pam) 708–2 Table 3–38 | 2T is code for:  • Supply Class II  • T - Industrial supplies | Army                                                                                    |

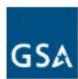

# Provide Non-Standard Material Details where GSA is the source of supply

| Field                        | Purpose                                                                                                    | Example                                                                         | Who provides?                                                                                                |
|------------------------------|----------------------------------------------------------------------------------------------------|---------------------------------------------------------------------------------|----------------------------------------------------------------------------------------------------|
| GSA Sell price               | This is the price of each unit in U.S. dollars. The value entered in this field must be greater than or equal to \$0.01 | 8,304.54                                                                        | GSA/catalog<br>at<br>https://d2d.gsa.gov/report/gsa-<br>global-supply-non-contract-par<br>t-number-catalog-0 |
| Accounting requirements code | The accounting requirements code (ARC) is a one-position, alphabetic code assigned to an item.                          | Acceptable values are:  • X (expendable)  • N (nonexpendable) or  • D (durable) | Army                                                                                                    |

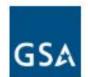

Click the <a>Image: Click the <a>Image: Click

master request

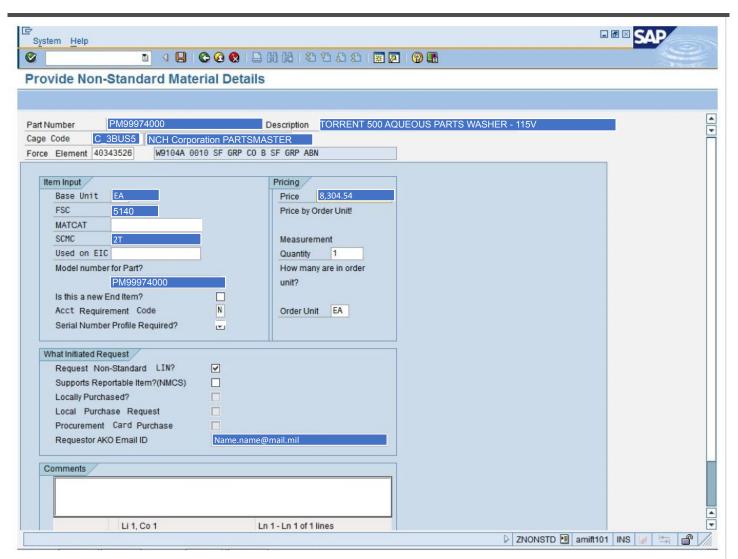

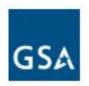

#### Reminders

- Sub-micro vs micro+
  - Orders under \$10,000 will be competed and awarded to the low quote without further required documentation from the customer
  - Orders \$10,000 or more, customers will be required to provide Salient Characteristics and must approve of a Brand Name or Equal (BNOE; i.e, substitutes allowed) acquisition
    - Customer will be consulted to approve any substitutes before purchase is completed
- Splitting requirements just to get under the \$10,000 threshold is **prohibited** per <u>FAR 13.003(c)(2)</u>, and your order(s) will be subject to cancellation if we find any indication or appearance of ordering activities engaging in this practice.

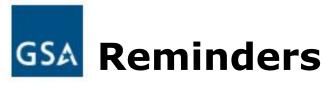

- Contact Information mandatory from the ordering individual
  - We must have an email address with your incoming order, particularly for orders over \$10,000
- Do not order Part Numbers (PN) when an NSN is available for the same item. GSA publishes its non-contract PN catalog list at this location:

https://d2d.gsa.gov/report/gsa-global-supply-non-contract-part-number-catalog-0

This catalog has been scrubbed of any PNs that have a known NSN association based on available GSA acquisition data.